# idp-support-personalized-access

This instruction applies to identity provider (IdP) metadata only.

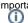

Important considerations when working with the "Access" categories

IdP Operator: if a service provider is registered with more than one (Anonymous Access, Pseudonymous Access, Personalized Access categories, Research and Scholarship), you have the discretion to decide which category applies when releasing user information.

To declare support for the REFEDS Personalized Access entity category:

Log in to Federation Manager and click your SP's entity ID in the list of Existing Identity Providers.

Click "Entity Attributes" from the left navigation. The Entity Attributes section appears.

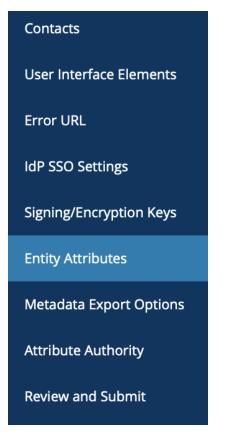

#### Working with SAML metadata

- saml-metadata-export-options metadata-qualifications-and-
- capabilities saml-metadata-contacts
- metadata-saml
- saml-metadata-entityid
- saml-metadata-idp-ssosettings
- saml-metadata-sp-sso-settings
- saml-metadata-scope
- saml-metadata-requestedattributes
- saml-metadata-mdui-elements

#### Related content

- idp-support-pseudonymousaccess
- sp-register-pseudonymousaccess
- idp-support-anonymousaccess
- idp-support-personalizedaccess
- sp-register-anonymous-access
- Declare R and S support for an identity provider
- sp-register-personalizedaccess
- Configure IdP to release R and S attributes
- Reset your Federation Manager password
- federation-manager-reviewand-submit

### Get help

Can't find what you are looking for?

Check the box under the Assert Column for the row labeled REFEDS Personalized Access Support. Make sure the "Hide from Discovery" Entity Attribute is unchecked. If your user can't find your IdP from the list of available SSO options in the Discovery Service, they can't use it to sign in to participate in academic collaboration.

#### EntityAttributes

| Assert   |   | Display Name                               | Name                                       | Value                                                   |
|----------|---|--------------------------------------------|--------------------------------------------|---------------------------------------------------------|
|          | 0 | Hide From Discovery                        | http://macedir.org/entity-category         | http://refeds.org/category/hide-from-<br>discovery      |
| <b>~</b> | 0 | REFEDS Research and<br>Scholarship Support | http://macedir.org/entity-category-support | http://refeds.org/category/research-and-<br>scholarship |
|          | 0 | REFEDS Anonymous<br>Access Support         | http://macedir.org/entity-category-support | https://refeds.org/category/anonymous                   |
|          | 0 | REFEDS Pseudonymous<br>Access Support      | http://macedir.org/entity-category-support | https://refeds.org/category/pseudonymous                |
|          | 0 | REFEDS Personalized<br>Access Support      | http://macedir.org/entity-category-support | https://refeds.org/category/personalized                |

Remember to navigate to "Review and Submit" to submit your entity for publication. Your changes won't be published to the InCommon metadata until you submit it for publication.

## Resources

REFEDS Anonymous, Pseudonymous and Personalized Access FAQ

Official REFEDS Anonymous Access entity category definition

Official REFEDS Pseudonymous Access entity category definition

Official REFEDS Personalized Access entity category definition